## **Integrated Hardware Utilities - Demos - Manual**

The RF Terminal works with software provided by your Application Developer - The Worth Data Integrated Hardware Utilities - as well as our Test demos and other sample programs for the RF Terminal & Base Station that are all available on our website at:

### https://www.barcodehq.com/downloads.html

### **Integrated Hardware Utilities**

- Firmware Loader New firmware can be obtained directly from Worth Data or downloaded via the Web at https://www.barcodehq.com/downloads.html
- Test Program
- Voice Recording & Transfer Tools
- Base Configuration
- Demos The demo programs are all programs provided to help you test your RF Terminal with <sup>a</sup> two-way communication program.

### **Demo Tools and Programmers Library**

- Demo Programs in VB.net, Access, and Delphi
- 16 bit and 32 bit DLLs
- •Printer demo program
- •Serial Interface (includes Excel and VB demos)
- •TCP/IP (includes VB/Access and Delphi demos)
- •.NET componen<sup>t</sup> and demos

## **USB Drivers**

• USB Drivers to connect the RF Terminal unit to <sup>a</sup> Windows PC - *This is only needed when you are updating the firmware on <sup>a</sup> RF Terminal*

## **7100 RF Terminal Users Manual**

For complete setup & programming information, please see the 7100 RF Terminal Users Manual available in PDF format from our website:

https://www.barcodehq.com/downloads.html

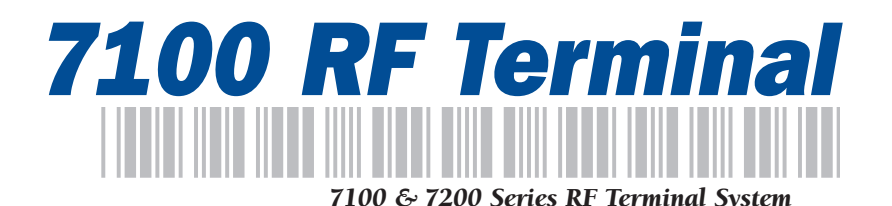

**QuickStart and Installation Guide**

#### **FCC ID: JWSLT7001 CANADA: 4724A-LT7001**

#### **MODELS EQUIPPED WITH** *BLUETOOTH®* **TECHNOLOGY: CONTAIN FCC I.D. PI4411B**

**Warning:** This equipment generates, uses and can radiate radio frequency energy. If not installed and used in accordance with the instruction manual, it may cause interference to radio communications. It has been tested and found to comply with the limits for a Class A computing device pursuant to Subpart J of Part 15 of FCC Rules, which are designed to provide reasonable protection against such interference when operated in a commercial environment. Operation of this equipment in a residential area is likely to cause interference in which case the user, at his own expense, will be required to take whatever measures may be required to correct the interference.

**WARNING:** Cancer and Reproductive Harm - www.P65Warnings.ca.gov

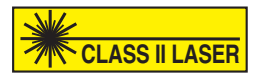

For Software Tools, Hardware Drivers & Manuals Please Visit: https://www.barcodehq.com/downloads.html

Copyright © 2004- 2021 Worth Data Inc., All rights reserved *Revised May 2021* No part of the contents of this manual may be reproduced or transmitted in any form or by any means without the written permission of Worth Data

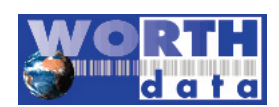

## **Components**

The components in your 7100 or 7200 RF Terminal system will vary according to the configuration of your system. Your RF Terminal shipment should contain at least:

- An RF Terminal The **LT7101, LT7101H, LT7111, LT7111H, LT7102, & LT7102H** have an Integrated 1D laser scanner built-in. The **LT7200**, **LT7200H** have an Integrated 2D scanner built in for scanning 2D matrix bar codes and standard 1D barcodes. The **LT7xxxH** have an ergonomic handle with a trigger and an extra battery - Models **LT7102, LT7202, LT7102H & LT7222H** include *Bluetooth®* wireless technology
- **F17** 5V USB Power Supply for recharging
- **C25** Micro USB For Charging & Firmware Updates
- Adjustable Shoulder Strap

If Base Station(s) were ordered with your system, you should receive at least:

- A **B5011** Base Station or **B5021V** or **B5021R** Ethernet Base Station
- A **C21** USB cable, or **F36** or **F34** Serial Cable for the B5011 Base
- **F10** 5V power adapter (1 for each Base Station with a F36 or F34 cable, and/or for any Relay Stations). No cable is shipped with the B5021 Ethernet Base
- A Relay Test Cable and junction block if ordered as Relay Station

## **Installation Sequence**

- 1. Start with one Terminal and Base Station. Get everything working with the single terminal and base and then add other terminals, being certain that all terminals have unique Terminal IDs. After all terminals are working, add the first relay. Then add remaining relays, remembering to: 1) assign Relay IDs, and 2) set the jumpers of each relay to terminated or not terminated properly.
- 2. All equipment is shipped with the default setting of **Channel 0**, **Terminal ID 0**, and **Relay ID 0**. Unless you have other Terminal/Base configurations already operating on that channel, you probably don't need to change the channel.
- 3. A Base and a Relay are the same product. A jumper change is all that is required to use a Base station as a Relay. See **Appendix A** in the Users Manual for details.
	- 4. The Base Station when powered up via USB, or a F10 power supply, can perform a Site Survey to be sure you have adequate coverage and the radios are working perfectly. (See **Chapter 4** in the Manual).
	- 5. Now connect the Base Station to the computer. and run either your application software or one of the RF Terminal demo programs (found on our downloads page on our website), to validate that everything is working. If you have problems, refer to the Trouble Shooting section of the Users Manual.

# **Before Using the RF Terminal**

- 1 The 7100 & 7200 Terminals come with internal rechargeable Li-ion battery(s). You will need to fully charge the batteries before use. The LT71xxx includes one battery, while the LT7xxxH has 2 batteries.
- 2. With the RF Terminal shut **OFF**, plug the F17 5V power supply, with the C25 USB Cable into the Micro USB port of the RF Terminal.
- 3. The firmware in the RF Terminal then checks the level of charge in the batteries to see if they need charging, you will see the following:

## **Charging Batteries Please Wait………..**

4. Once the batteries are fully charged, the message will change to the following:

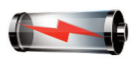

**Battery Charging Complete**

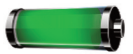